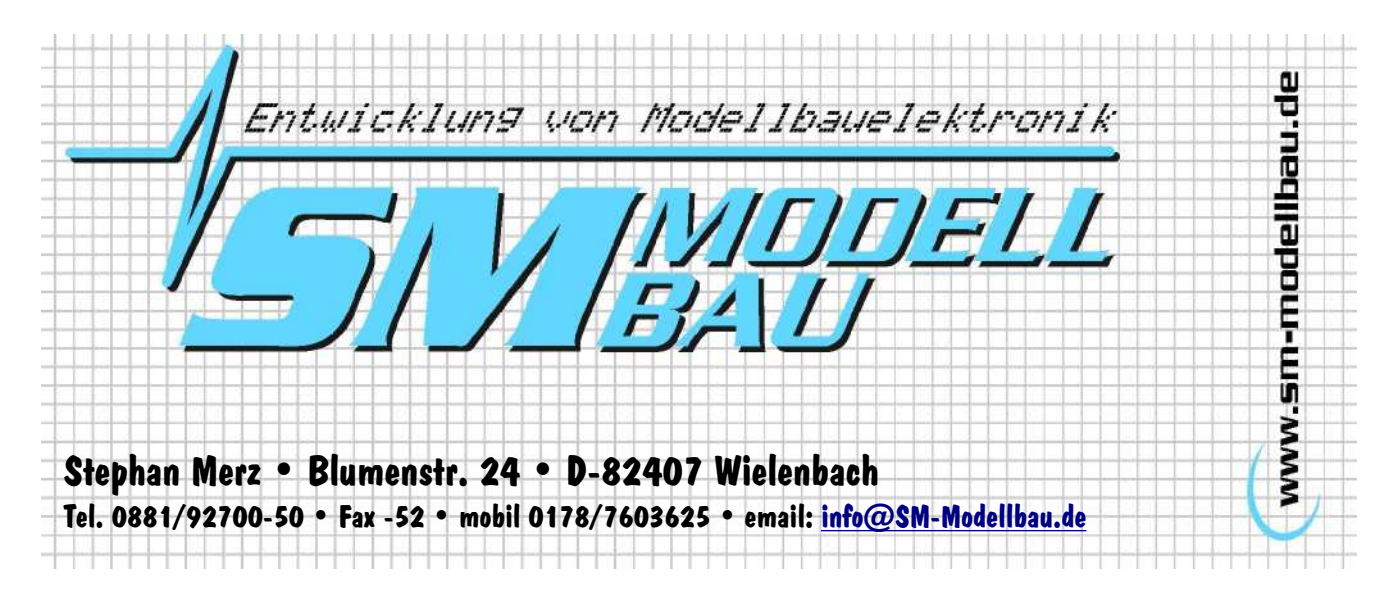

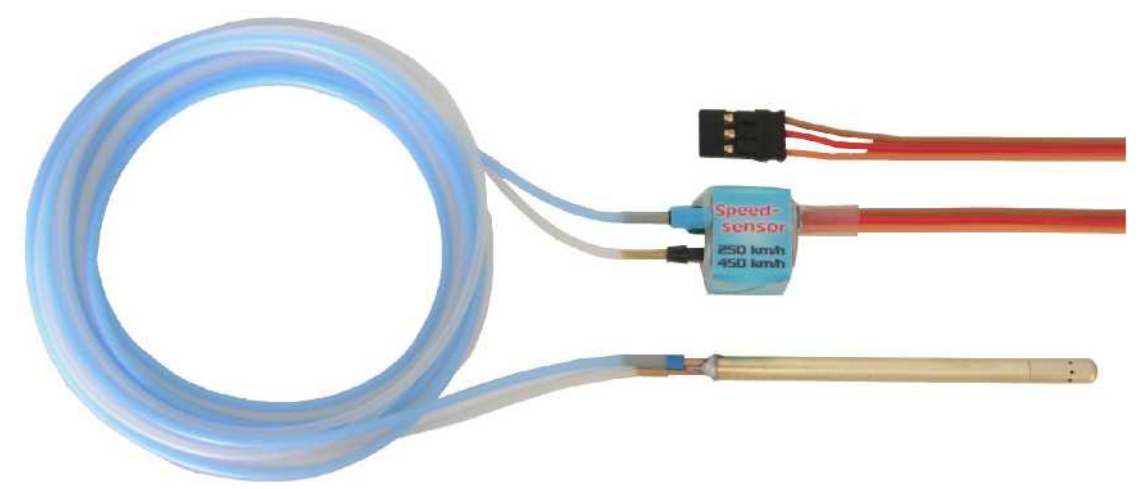

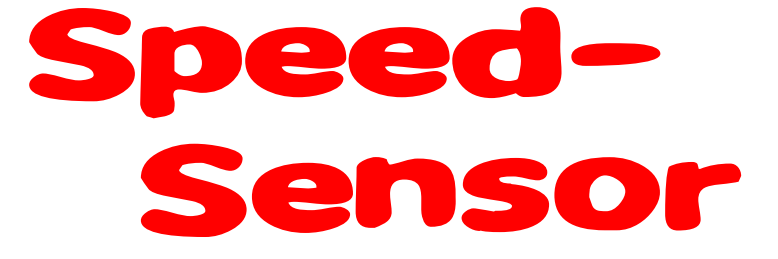

#### Pitot (Prandtl) Staudrucksensor für die Geschwindigkeitsmessung mit dem UniLog

# Beschreibung und Bedienungsanleitung

#### **Inhalt**

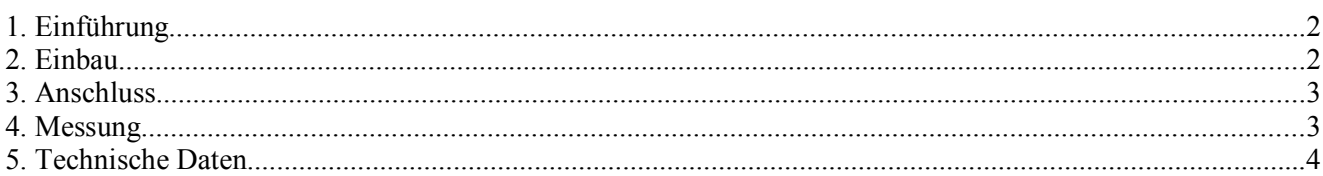

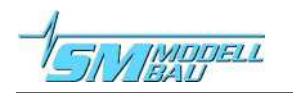

### **1. Einführung**

Mit dem Speed-Sensor als Zusatz zum UniLog ist es möglich Fluggeschwindigkeiten von 0 – 450 km/h zu messen und aufzuzeichnen. Die Geschwindigkeitsmessung erfolgt durch Messung von Staudruck (also dem Luftdruck der durch die Fluggeschwindigkeit erzeugt wird) und Umgebungsluftdruck.

Der Speed-Sensor besteht aus zwei Teilen:

- Das **Staudruckrohr** ist als Prandtl-Rohr ausgeführt. Dabei wird der Umgebungsdruck direkt am Staudruckrohr über die ringförmig angebrachten Bohrungen gemessen. Auf diese Weise ist das System unabhängig von den Druckverhältnissen im Rumpf (z.B. einströmende Kühlluft).
- **Präzisions-Differenzdrucksensor** mit Anschluss zum UniLog. Die Stromversorgung erfolgt vom UniLog aus.

Die Verbindung zwischen Staudruckrohr und Sensor erfolgt über zwei dünne Silikonschläuche. Länge und Durchmesser der Schläuche haben keinen Einfluss auf die Messung.

## **2. Einbau**

Für eine genaue Messung ist der **Einbauort des Staudruckrohrs von großer Bedeutung**. Es muss versucht werden, an einer möglichst ungestörten Stelle den Staudruck und Umgebungsdruck aufzunehmen.

- möglichst exakt in Flugrichtung
- nicht im Propellerstrahl
- mindestens 40 mm vor Tragfläche oder Rumpf

#### **Folgende Positionen sind gut geeignet:**

- Rumpfspitze beim Segler oder Jet
- Tragfläche oder Fahrwerk beim Motormodell

Beim Einbau an der Tragfläche kann das Staudruckrohr mit einem kleinen Halteklötzchen und Klebstreifen direkt vor der Nasenleiste befestigt werden. Der Abstand zum Rumpf sollte dabei so groß sein, dass das Staudruckrohr sicher außerhalb des Propellerstrahls ist. Die beiden Silikonschläuche werden idealerweise in der Tragfläche geführt. Sollte das nicht möglich sein, können die Schläuche auch mit Klebeband auf der Tragfläche befestigt werden. Das sollte aber möglichst weit hinter der Nasenleiste erfolgen, um die Aerodynamik der Tragfläche wenig zu stören.

Das Staudruckrohr muss in jedem Fall so befestigt werden, dass es sich nicht aus seiner Lage bewegen kann oder schwingt.

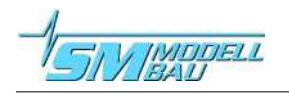

#### **3. Anschluss**

Mit den Silikonschläuchen werden Staudruckrohr und Sensor verbunden. Der blaue Schlauch kommt auf den jeweils blau markierten Anschluss. Es müssen immer beide Schläuche angeschlossen werden.

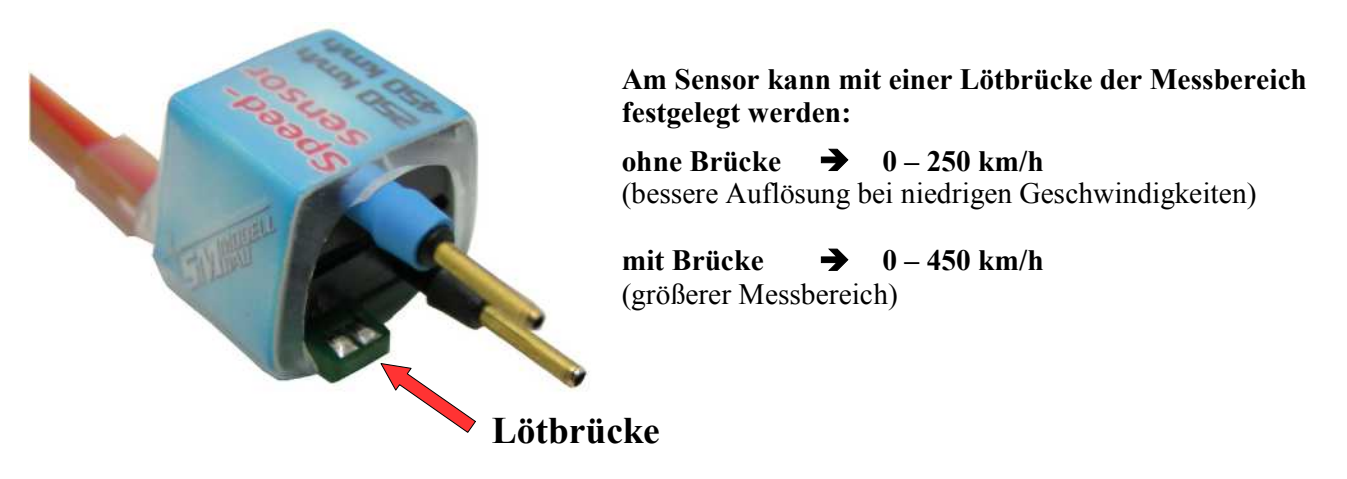

**Der Sensor wird am UniLog Eingang "A1" angesteckt. Die Impulsleitung des Kabels ist dabei unten.**

### **4. Messung**

Zuerst muss der **UniLog** auf den **Speed-Sensor** eingestellt werden. Dies kann über das Excel Programm, das UniDisplay oder den *UniTest 2* erfolgen.

Für die Einstellung und Auswertung sind mindestens folgende **Softwareversionen** nötig:

- UniDisplay  $\rightarrow$  v1.07
- **UniTest 2**  $\rightarrow$  v1.20
- UniLog Excel  $\rightarrow$  v1.04

Im Setup (Einstellungen) kann hier die Funktionsweise des **A1 Eingangs** am UniLog eingestellt werden. Auswahl "speed 250" oder "speed 450" je nach Messbereich.

Nach dem Einschalten des **UniLog** wird zuerst automatisch der Nullpunkt für die Geschwindigkeitsmessung gesetzt.

**Es ist daher wichtig, dass das Staudruckrohr vor Wind geschützt wird, solange die rote LED am Uni-Log noch nicht dauerhaft leuchtet (Kalibrierphase beendet).**

Da der Staudruck quadratisch mit der Geschwindigkeit wächst (doppelte Geschwindigkeit bedeutet vierfacher Staudruck) ist zwangsläufig die Messung kleiner Geschwindigkeiten sehr schwierig. Dadurch kann es vorkommen, das auch beim Stillstand des Modells nicht immer 0 km/h angezeigt werden. Eine kleine Abweichung des Nullpunktes wirkt sich aber praktisch nicht auf den tatsächlichen Messwert aus. So bedeutet eine 0-Anzeige von 10 km/h bei einer echten Fluggeschwindigkeit von 100 km/h gerade mal einen Fehler von 0,5 km/h!

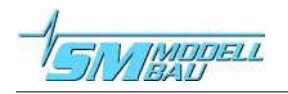

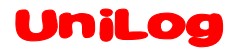

## **5. Technische Daten**

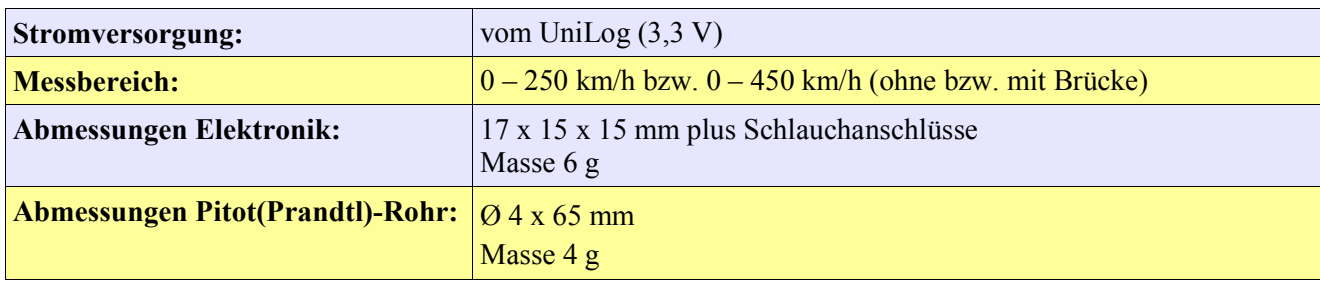